# **HARMONICGUARD**® ACTIVE

Filtro de Armónicas Activo Serie HarmonicGuard**®** de Conexión a Barras

> Guía Rápida de Configuración del Software de la unidad

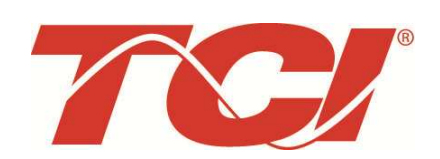

TCI, LLC W132 N10611 Grant Drive Germantown, Wisconsin 53022

Teléfono: 414-357-4480 Fax: 414-357-4484 Soporte: 800-TCI-8282

Web Site: http://www.transcoil.com

© TCI, LLC

Ninguna parte de esta publicación puede ser reproducida, almacenada en un medio de recuperación, o transmitida en alguna forma o por cualquier medio, mecánico, electrónico, fotocopiado, grabado, o de otro modo, sin el consentimiento por escrito de TCI, LLC. La información de este manual está sujeta a cambios sin previo aviso.

Se han tomado todas las precauciones en la elaboración de este manual. TCI LLC no asume responsabilidad por errores u omisiones. Ni tampoco se asume ninguna responsabilidad legal por danos resultantes del uso de la información contenida en esta publicación.

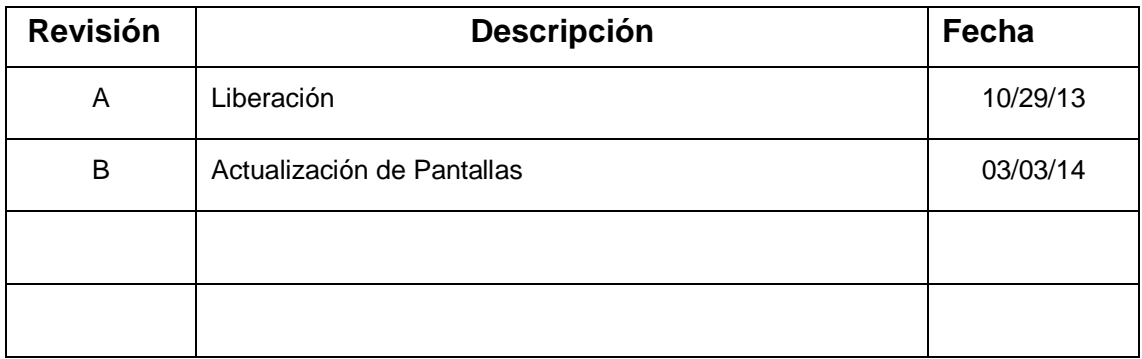

## Guía Rápida de Configuración del Software de la unidad HGA

**Nota: Manual Completo del Usuario** 

Para obtener el manual completo del usuario y otros documentos de soporte vaya a la siguiente dirección>

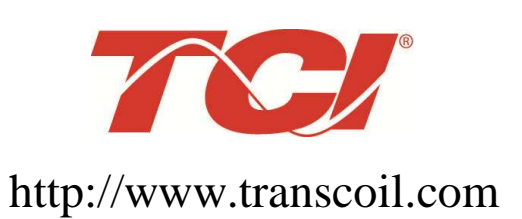

http://www.transcoil.com

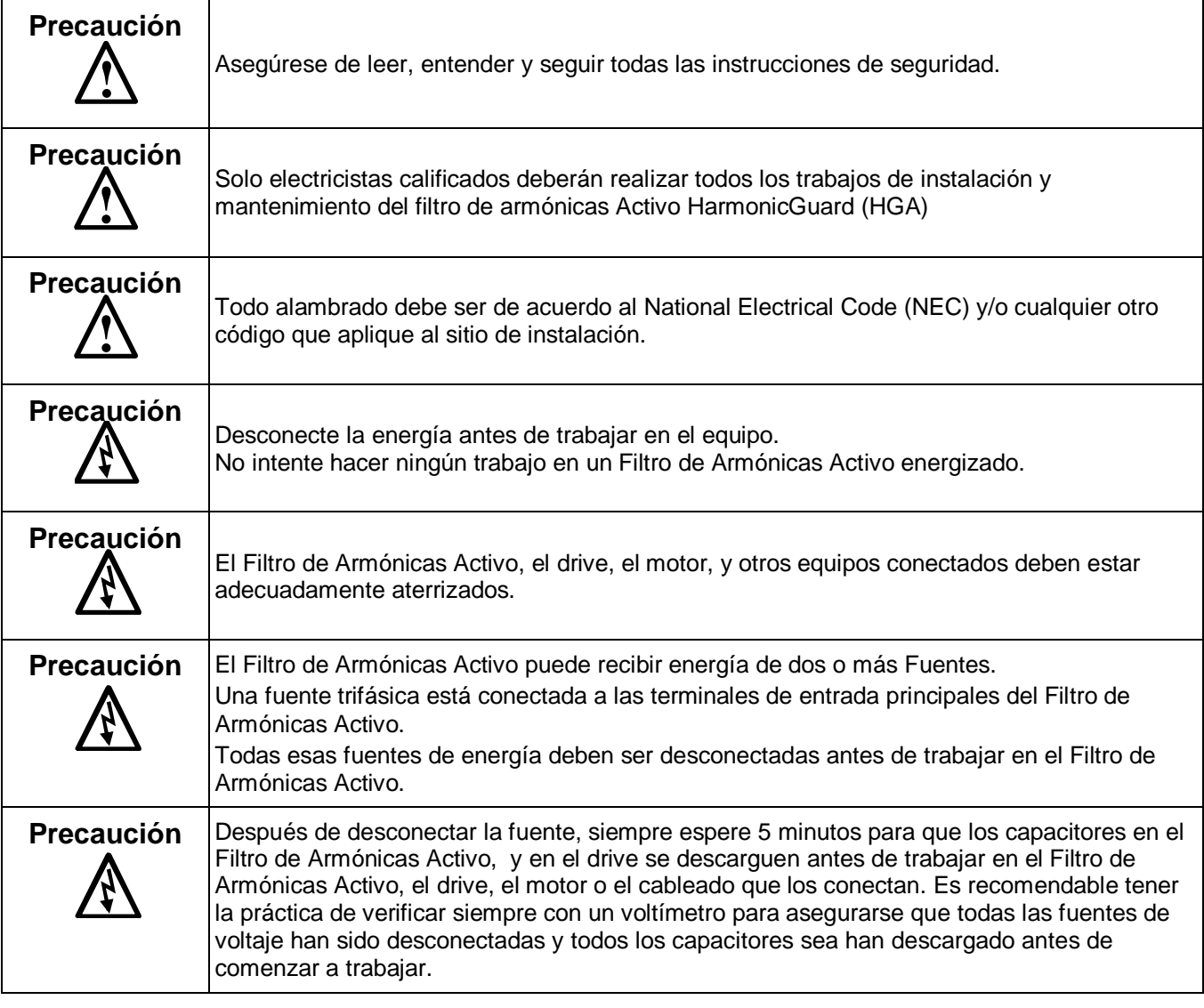

#### **1) Verifique las conexiones externas**

- La alimentación de las fases A, B, C con la rotación de fases A-B-C positiva esperada.
- La terminal H1 del TC está apuntando a la fuente
- La retroalimentación del TC en las fases A y C a TB-1
- Deje las barras de corto del TC en posición en TB-1
- Cierre la puerta de la unidad
- Con el interruptor del HGA abierto, energice la fuente al HGA
- Cierre el interruptor del HGA
- Los abanicos y HMI encenderán en < 5 seg.
- La HMI iniciará en la pantalla Home
- La(s) carga(s) tienen una reactancia de línea integral de 5% o un bus de choque de CD equivalente.

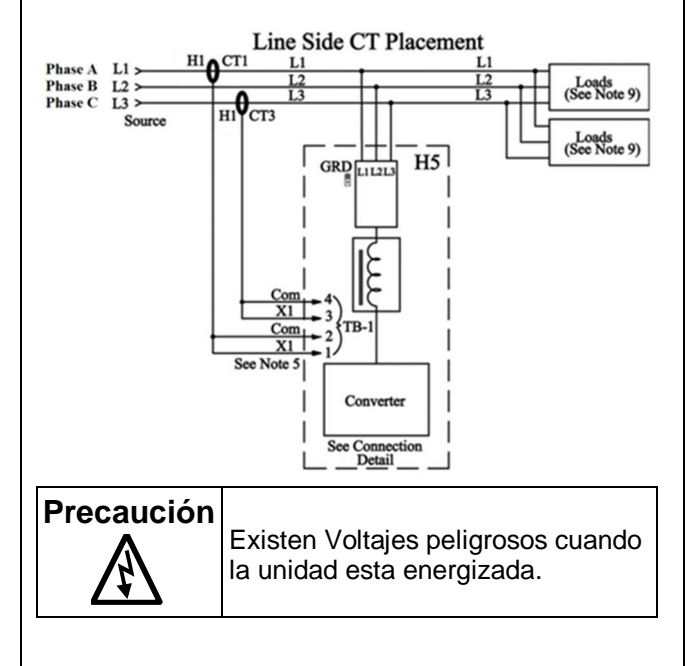

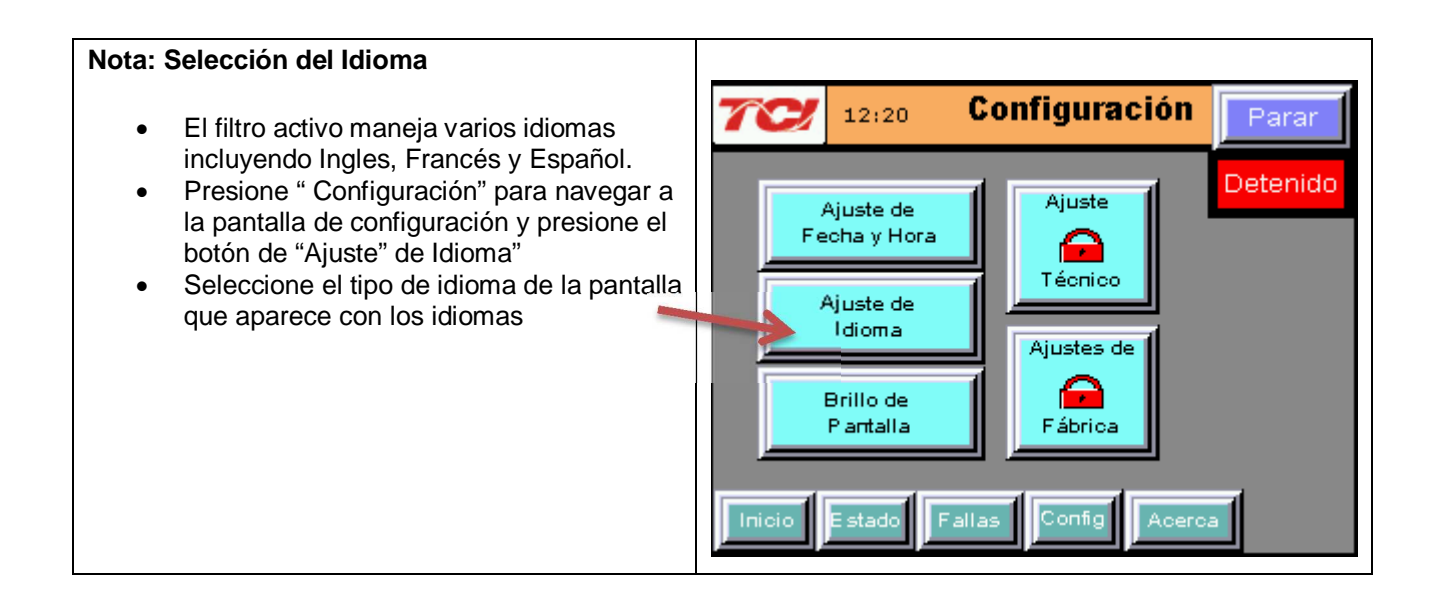

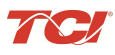

#### **Guía Rápida del filtro Activo HGA**

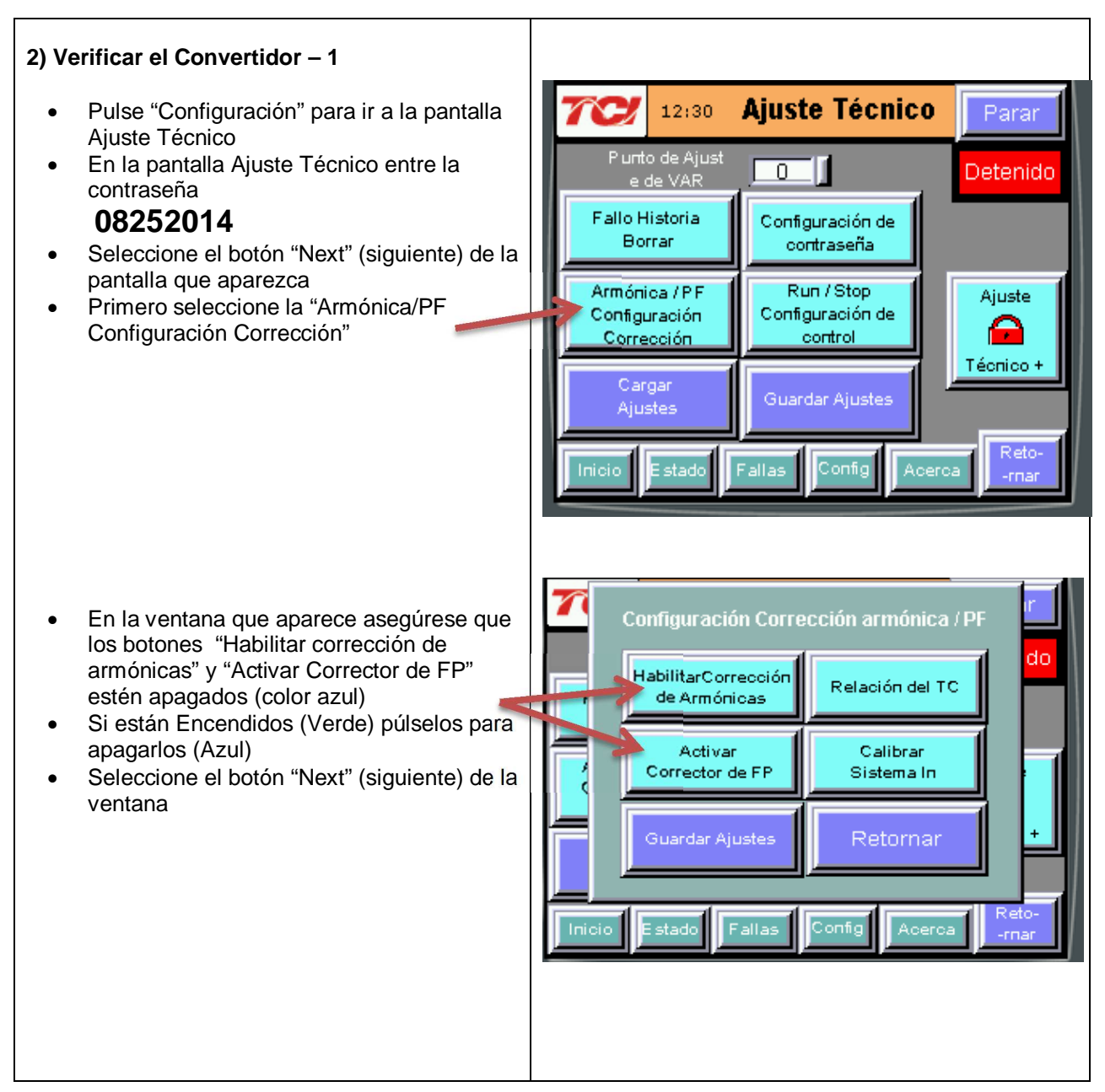

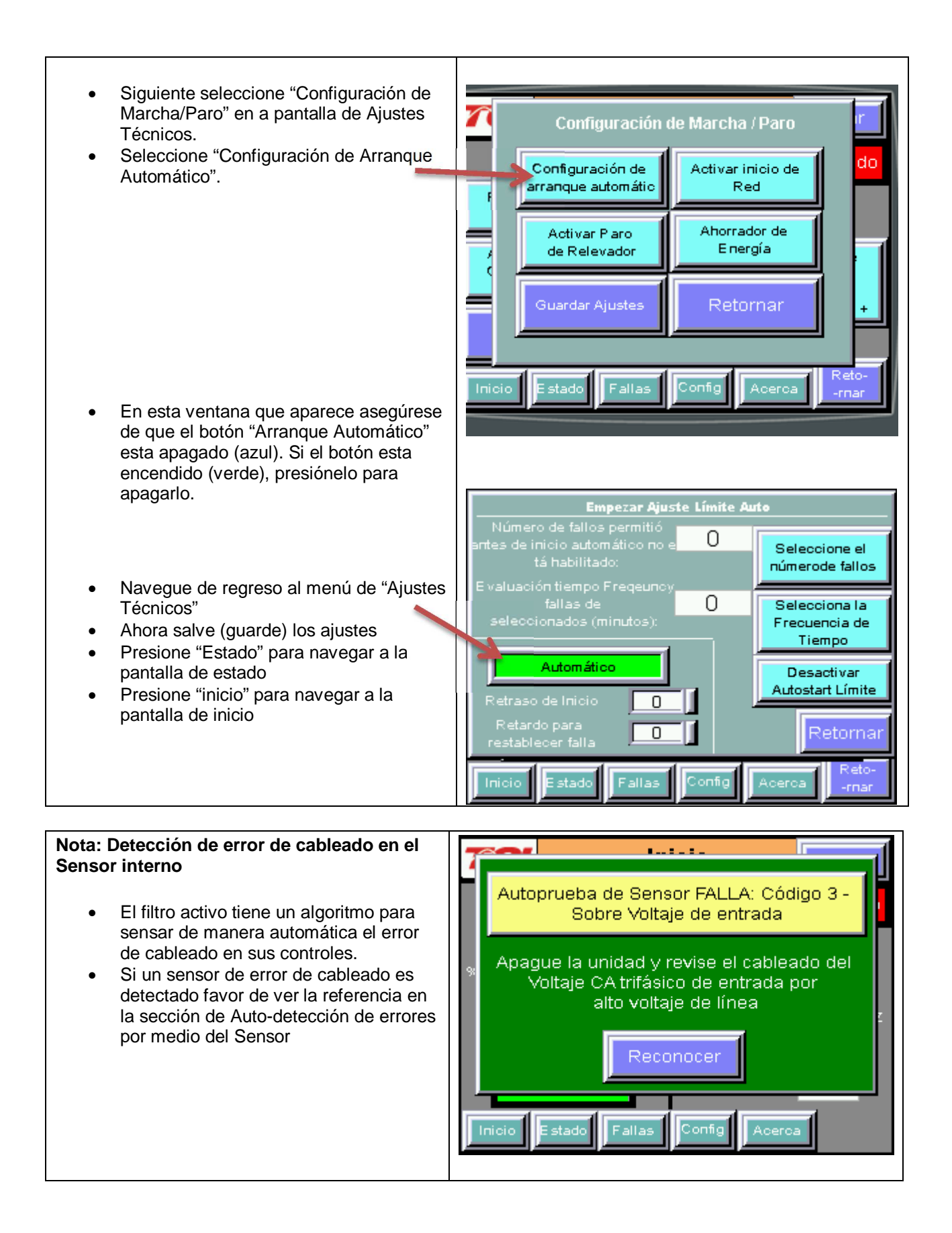

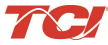

#### **3) Verificar la pantalla Home**

- Compare "Frecuencia" con la frecuencia de línea esperada.
- Compare "V alimentación" con el voltaje de línea esperado
- La "Corriente" se espera que sea cero ya que la unidad no está operando y las entradas del TC están en corto
- Si el "estado del filtro" indica una Falla, Pulse el botón "Stop" para resetearlo.

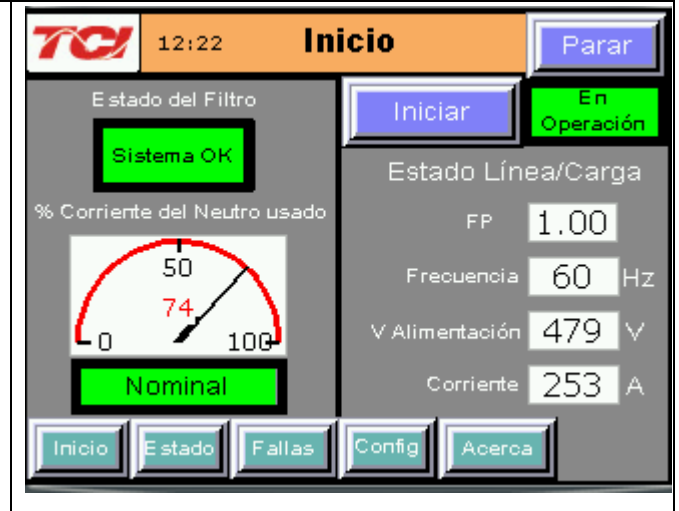

#### **4) Verificar la Pantalla de Estado**

- Pulse "Estado" para ir a la pantalla de Estado
- Compare "Volts" con el voltaje de línea esperado
- Compare "Frecuencia" con la frecuencia de línea esperada
- La "Corriente" esperada debe ser cero si la unidad no está operando y las entradas del TC están en corto.

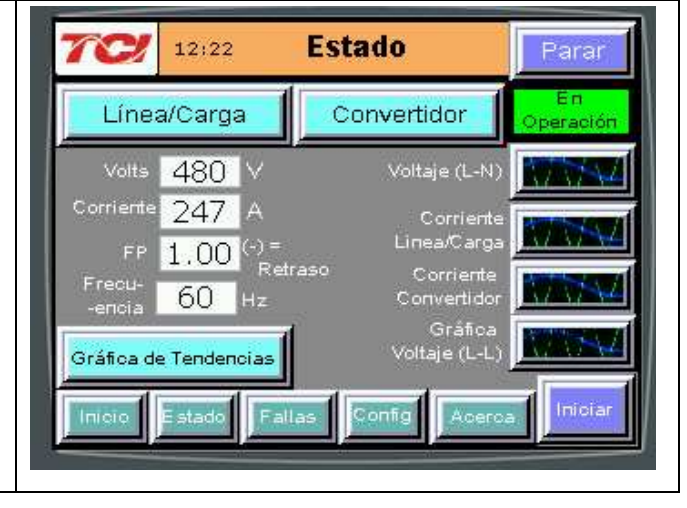

#### **5) Verificar la rotación de fases**

- Pulse el botón "Voltaje L-N" de graficar
- Verifique que los picos de corriente sigan la siguiente secuencia de izquierda a derecha: Fase A (verde), Fase B (azul), Fase C (rojo)
- El equipo es sensible a la rotación de fases, si la rotación de fases es incorrecta, des energice la unidad y re cablear para ajustar la rotación de fases intercambiando dos conexiones de fases de entrada

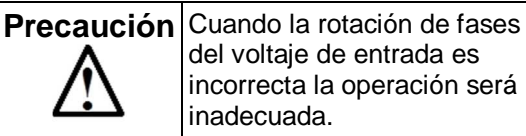

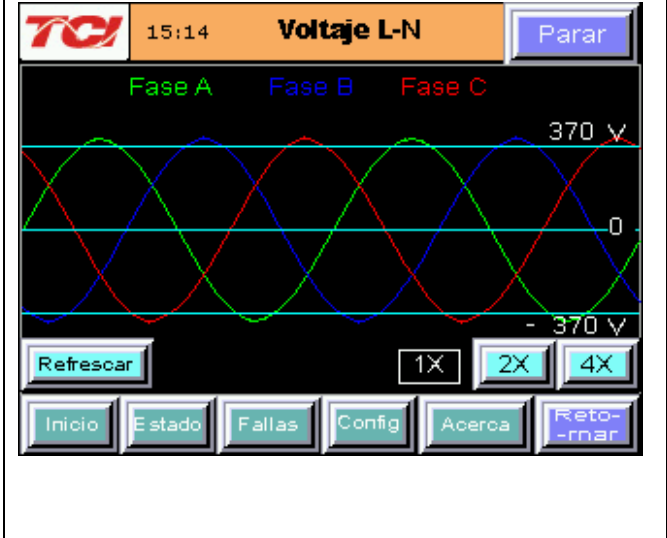

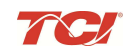

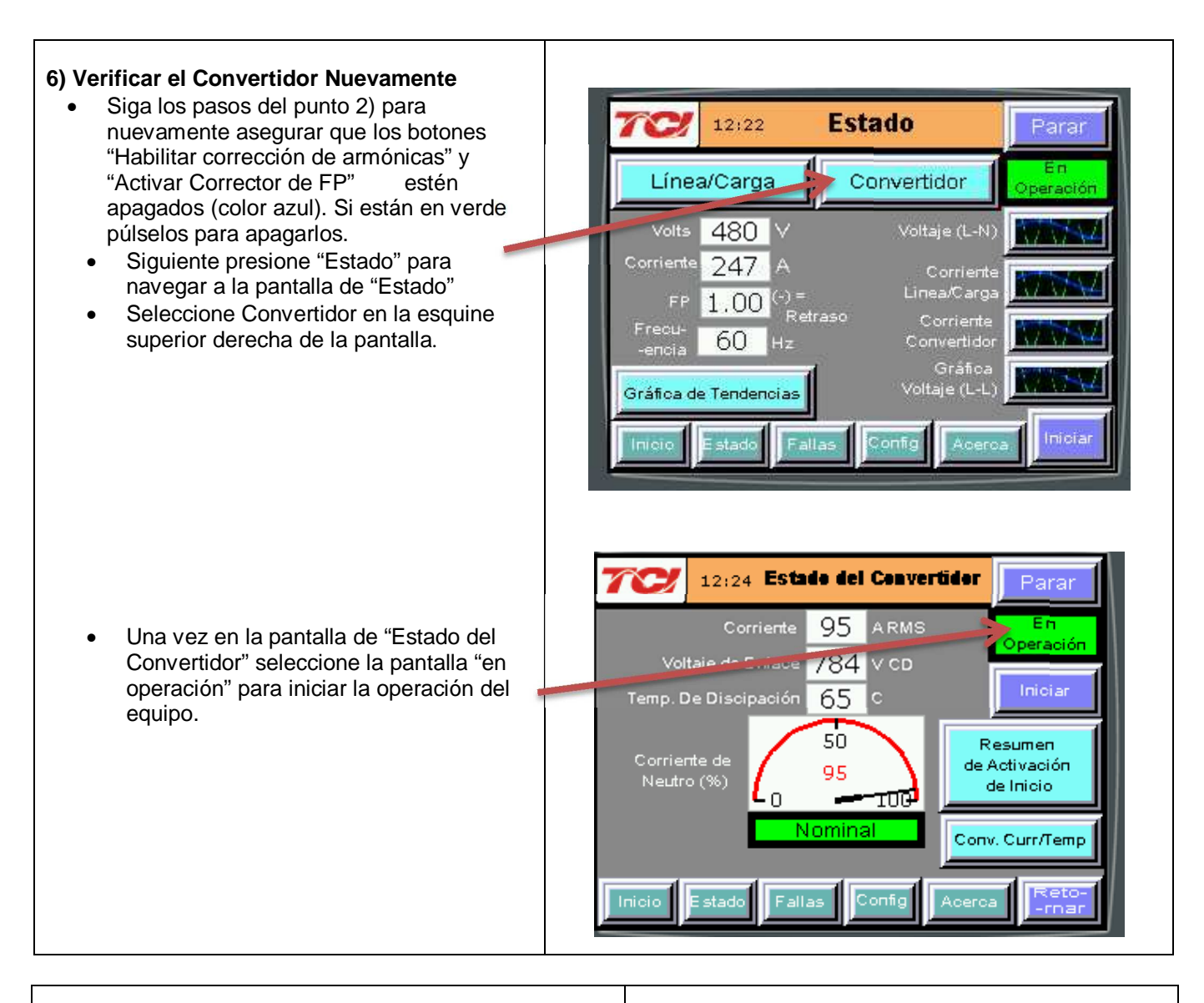

#### **7) Quite las barras de corto del TC**

- Pulse "Stop" para apagar la unidad
- Desconecte el voltaje del gabinete
	- o Apagar el interruptor integrado de la puerta Y
	- o Apagar el interruptor de alimentación aguas arriba.
- Abra la puerta del gabinete y quite las barras de corto de los TCs conectados a TB-1

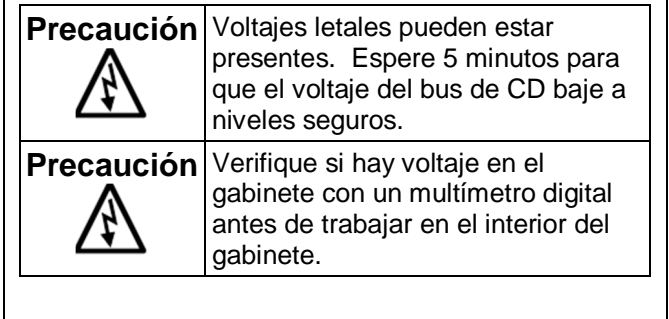

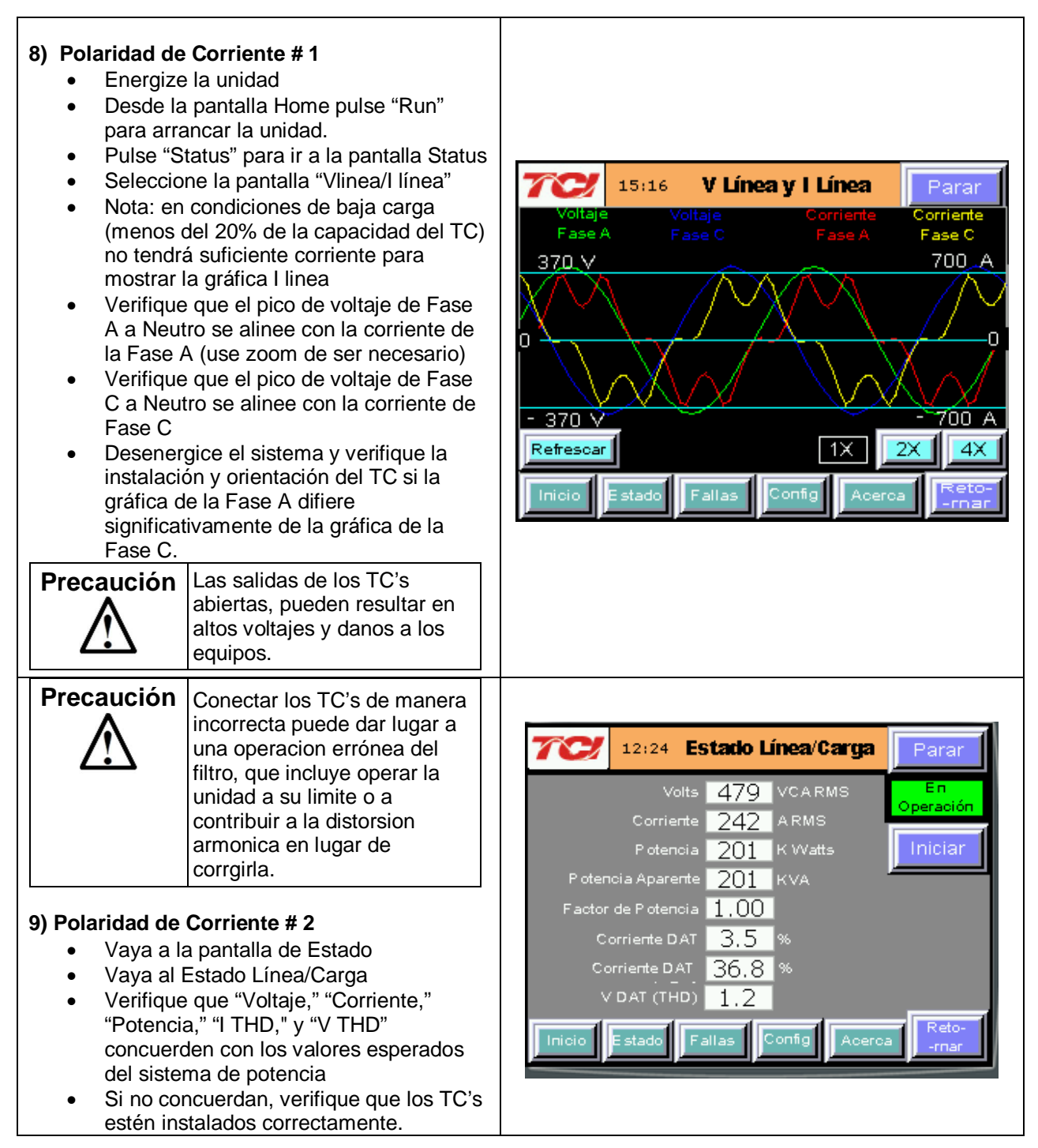

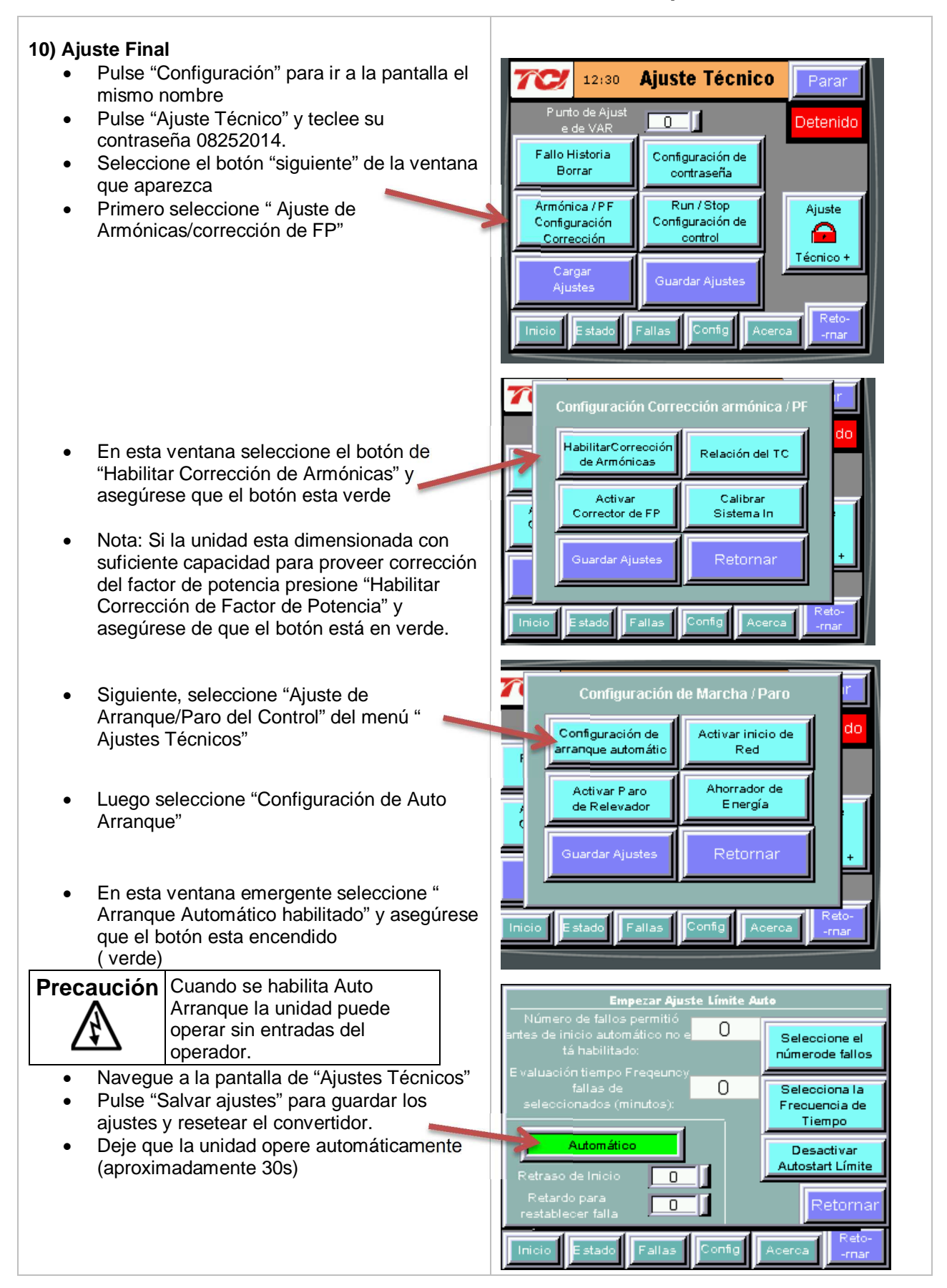

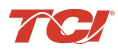

### **Guía Rápida del filtro Activo HGA**

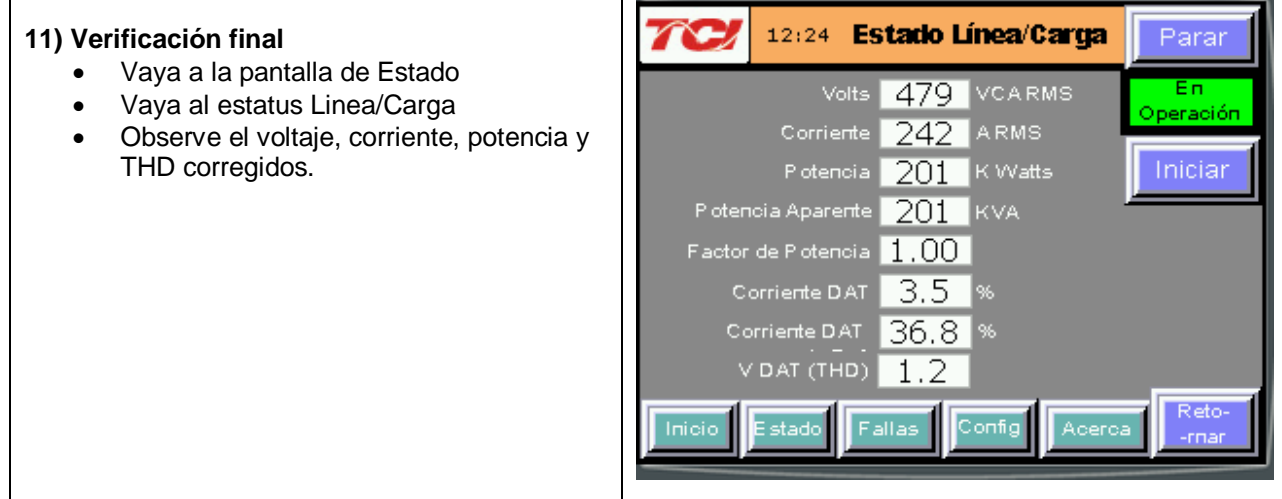

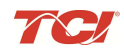

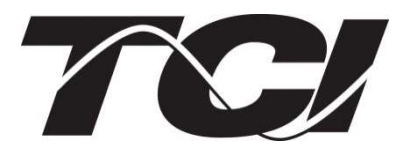

TCI, LLC W132 N10611 Grant Drive Germantown, Wisconsin 53022

Teléfono: 414-357-4480 Fax: 414-357-4484 Soporte: 800-TCI-8282

Web Site: http://www.transcoil.com

©2014 TCI LLC Pieza Numero: 28666 Efectivo: 9/23/14 Revision: B

Impreso en USA